## 离子溅射仪 ISC150 PRO 上海科技大学 量子器件中心

1.连接电源并打开机器背面的总电源开关。

2.启动泵组抽气: 先确认接近开关指示灯亮起绿灯, 即腔体状态正常 (否则无法 正常操作);再单击"Pump",按键将由灰色变成绿色,泵组进入自动抽气状 态,可观察实时气压变化;当分子泵转速达到100%即可开始实验。

("TurboPump"状态下"Speed"显示100%)

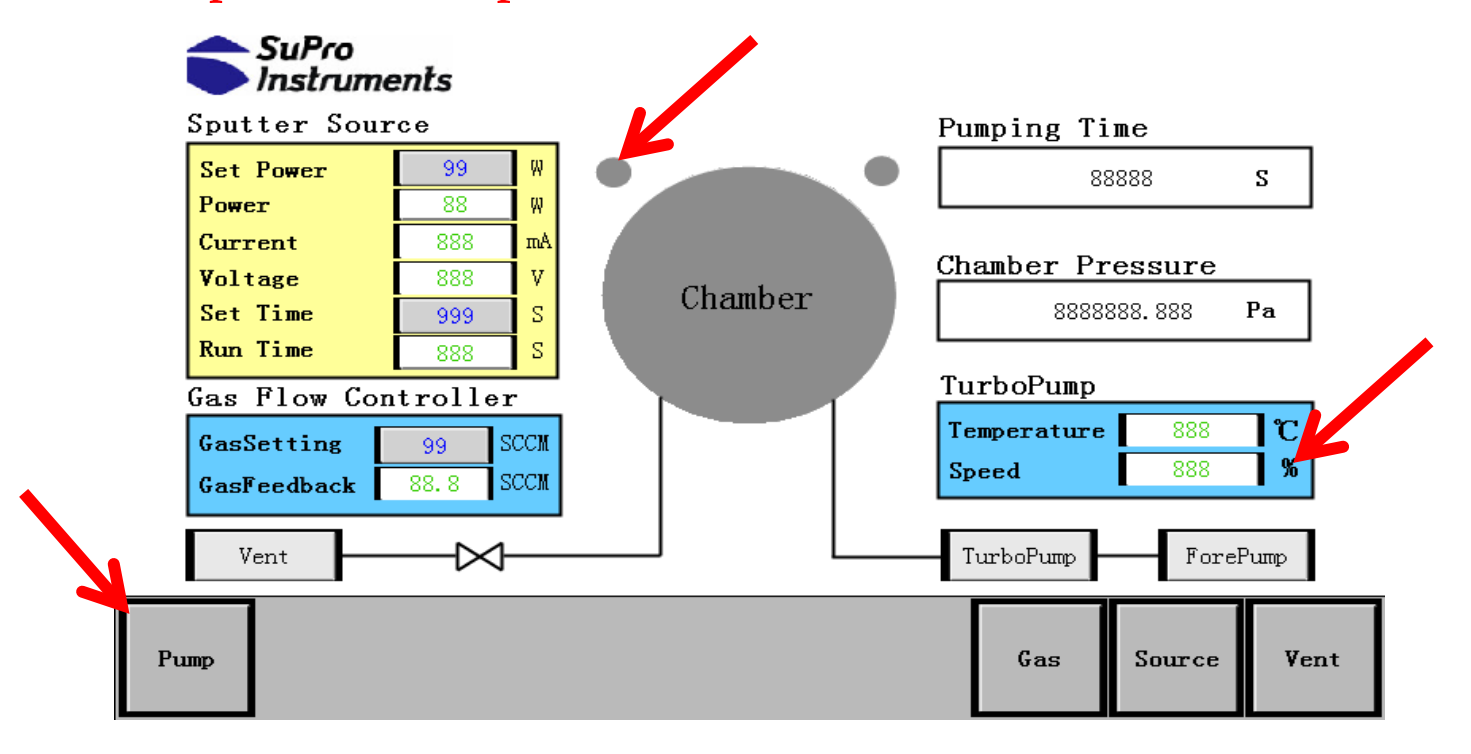

3.设定工作气体流量:将单击流量计设定流量"GasSetting"的右边框,弹出输 入框,输入流量,单击"Enter"确认后再单击通气开关按键;等待约5s,观察 腔压变化,调整流量计输入参数,使气压达到实验预定值。其中Gas通道流量计 的量程为0-50SCCM, 默认通氩气 (建议通入氩气流量12-15sccm) 。若需要通入 其他气体,请联系咨询厂家。

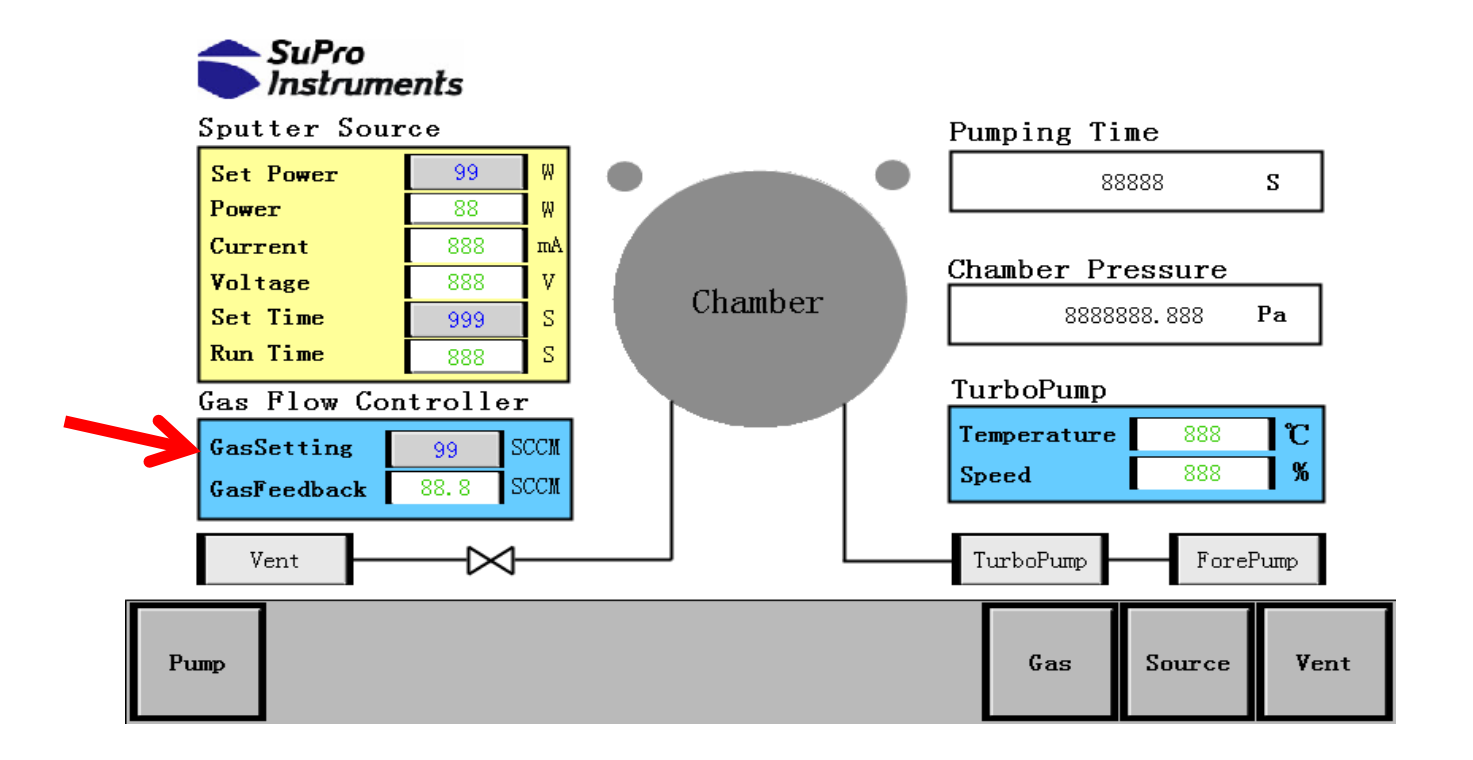

4.设定溅射工艺参数: 确认腔体气压正常后, 单击设定溅射功率"Set Power"右边 框,输入溅射功率,功率可设范围为1~20W,然后再单击设定溅射时间"Set Time" 右边框边输入溅射时间,如30s(时间可设范围为1~300s,若设置时间为0s时,无法 进行溅射),再单击Source启动按键。此时溅射工艺开始进行,并到设定时间后自动 结束工艺。在工艺过程中,客户也可以通过"Source"按键来控制工艺开始或停止。

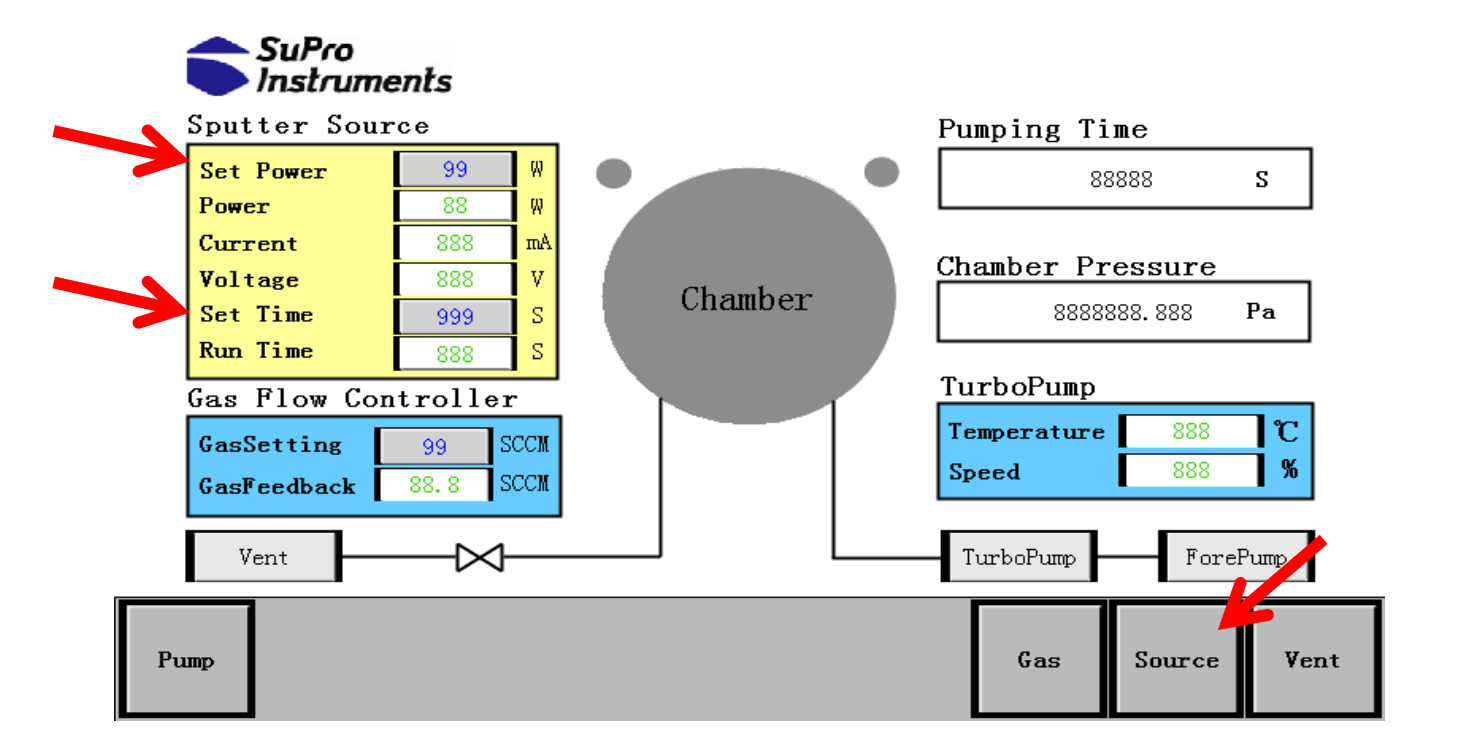

5.关闭泵组:待溅射工艺结束后,单击"Gas"按键,停止通入气体,然后单击 "Pump"按键使泵组停机;待泵组完全停机后( "TurboPump"状态下"Speed" 显示0%)单击"Vent"按键破空,破空结束后即可打开腔体取出样片。

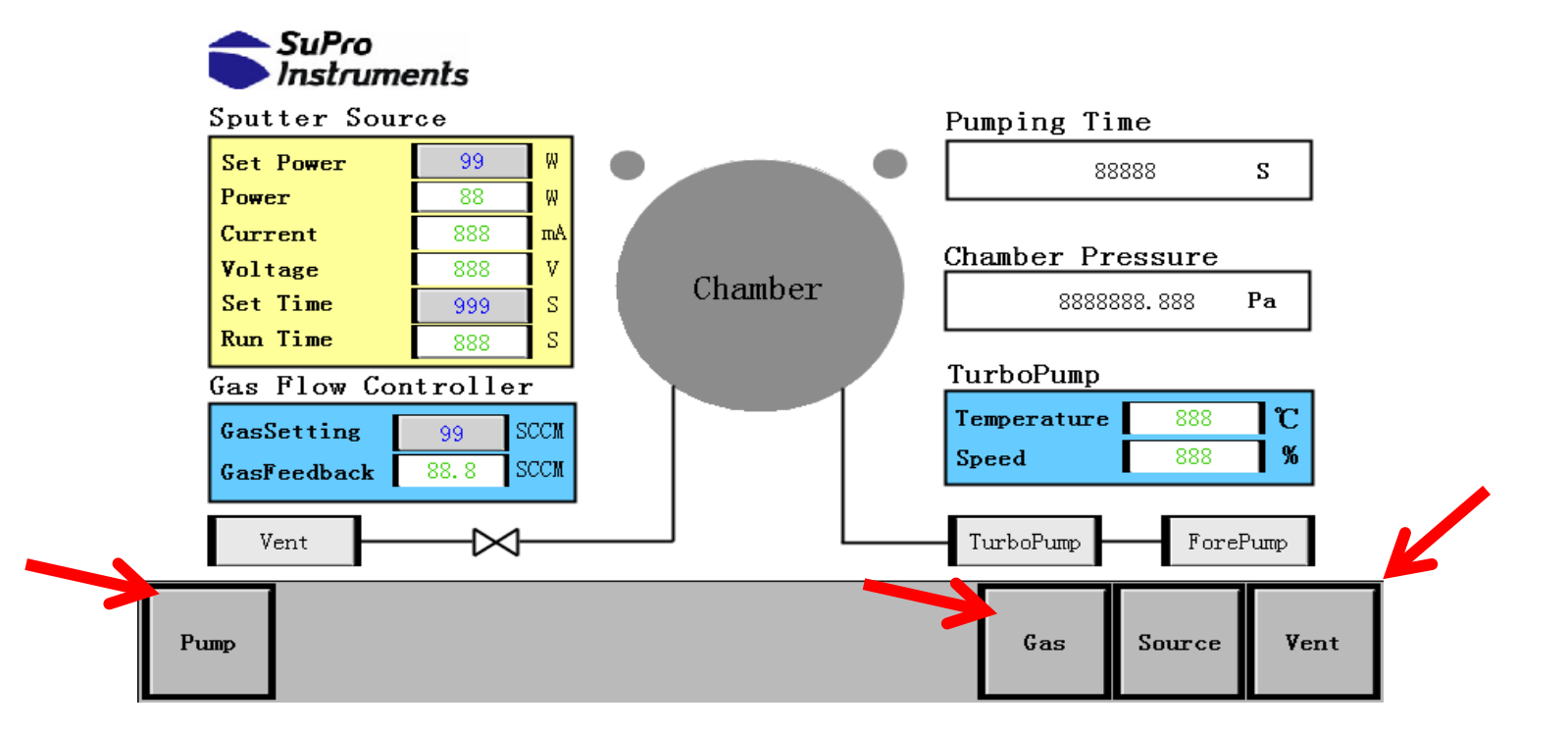

6.关机:结束实验后,点击"Pump"抽真空约30-60s,然后再次点击"Pump"停止 抽真空,让设备保持真空状态。关闭设备后面的电源总开关。

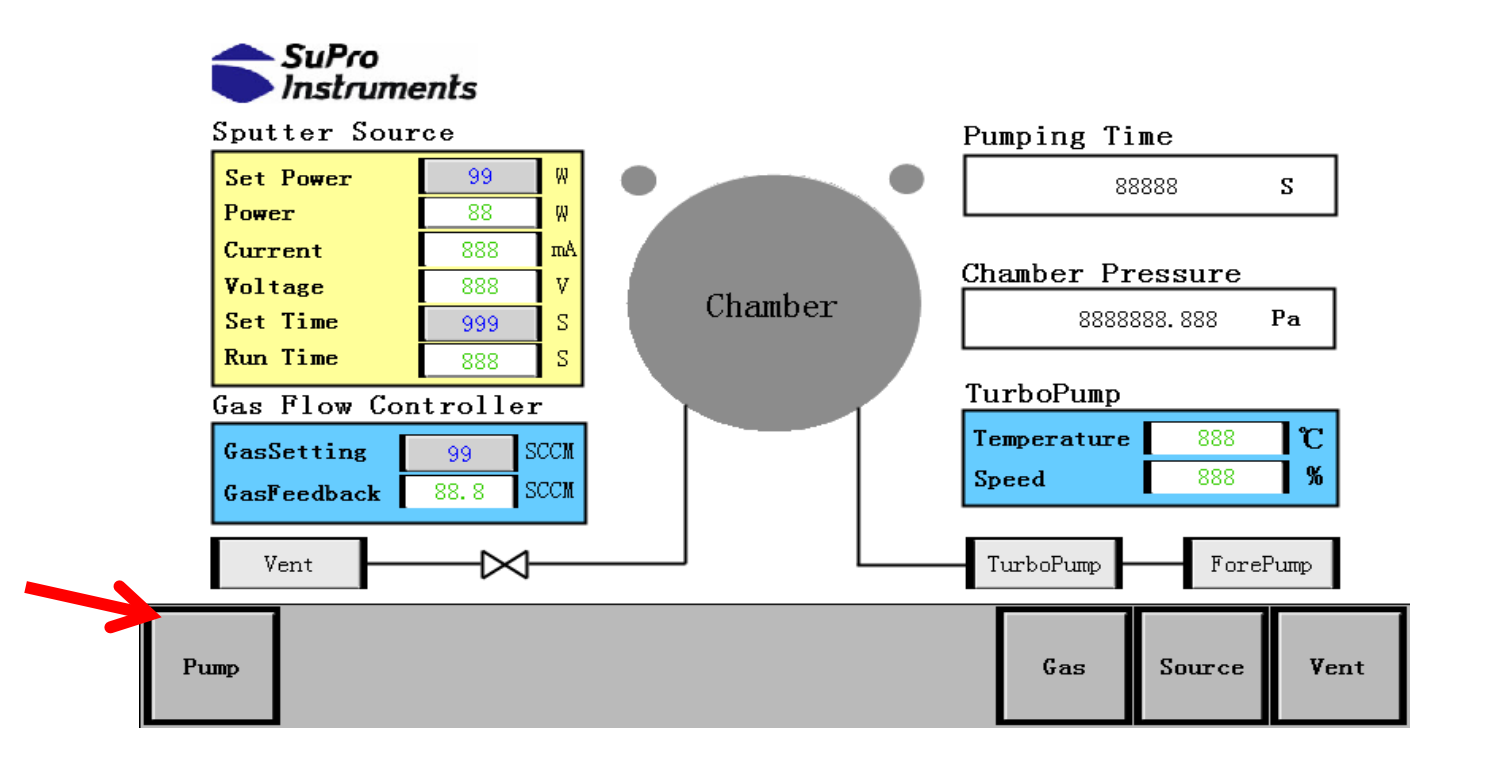